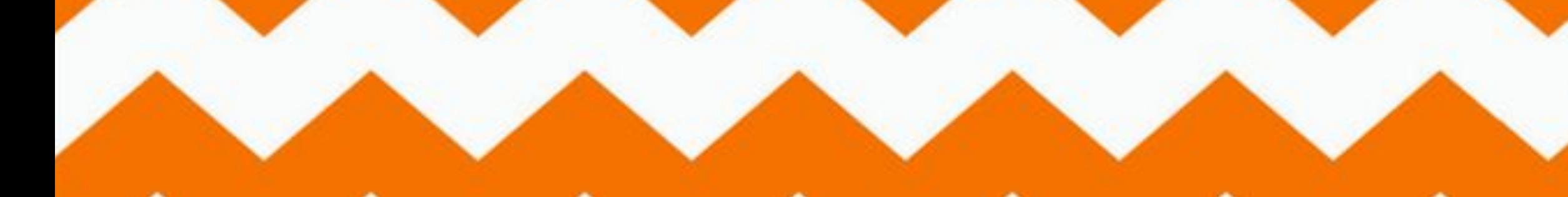

# Construct 2

LESSON 11 СЛОЖНАЯ АНИМАЦИЯ

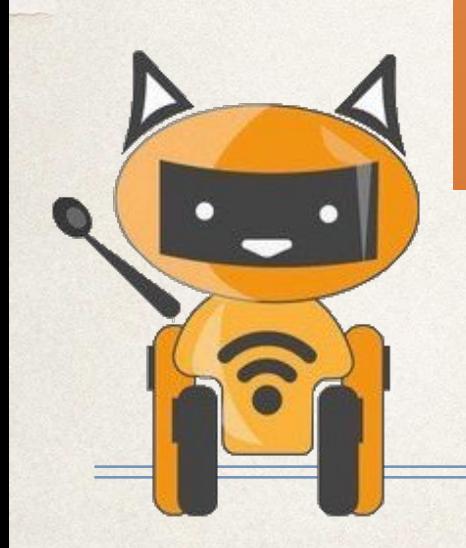

# План урока

- Повторить что такое анимация
- Сделать анимацию человека

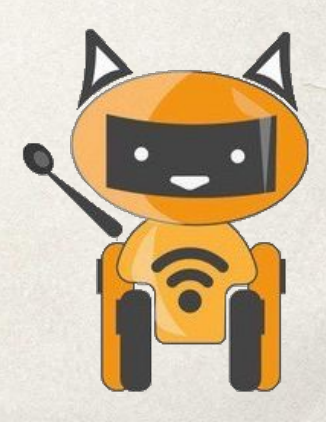

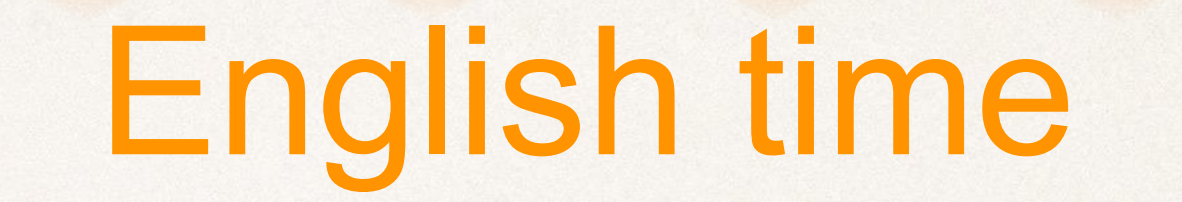

E

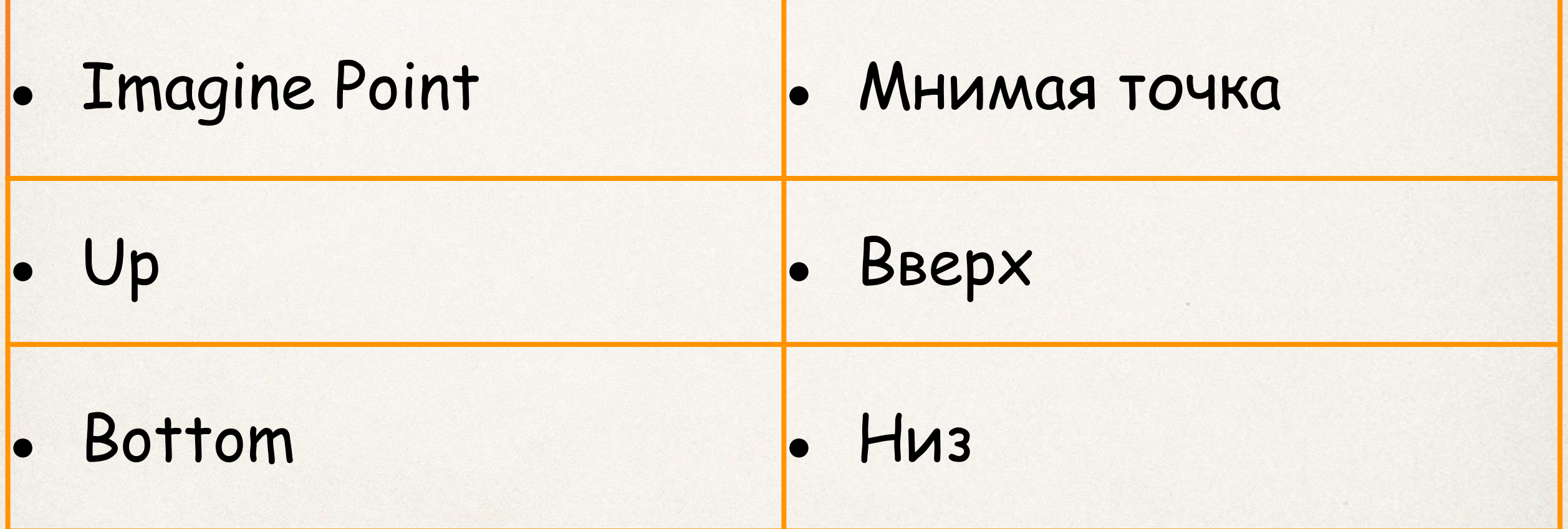

### time to think

Как делается анимация в construct 2?

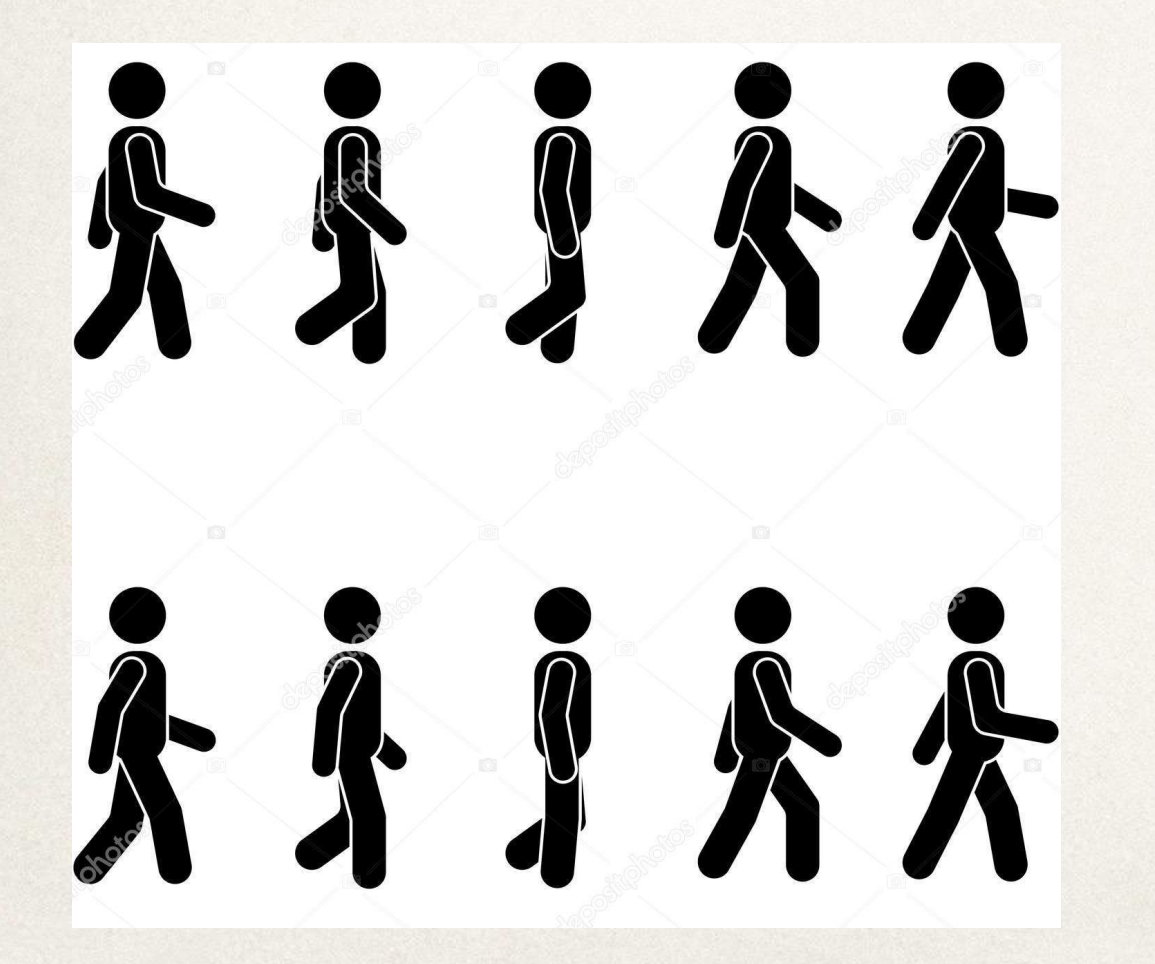

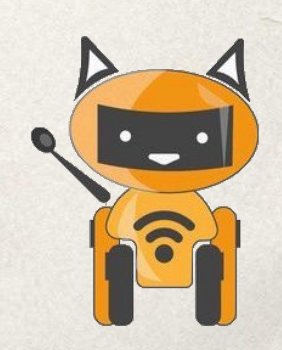

#### Создаем новый проект:) Делаем дорожку, спрайт с behaviors - platforms

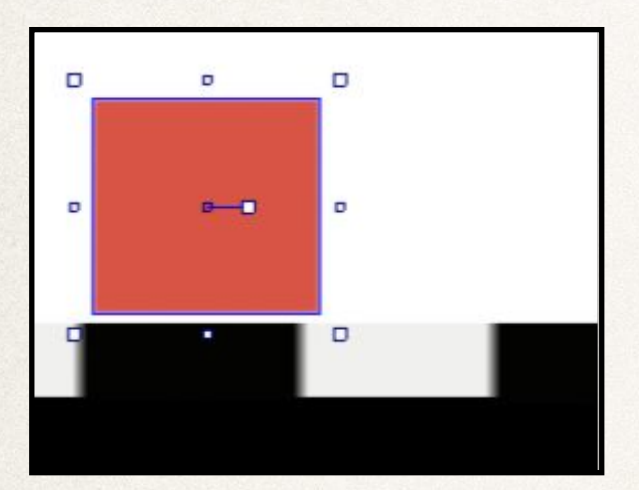

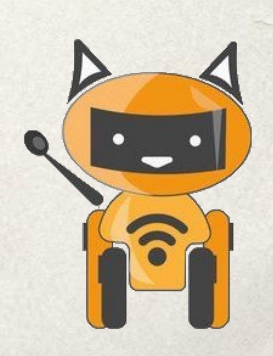

#### Программы для обрезки области фото

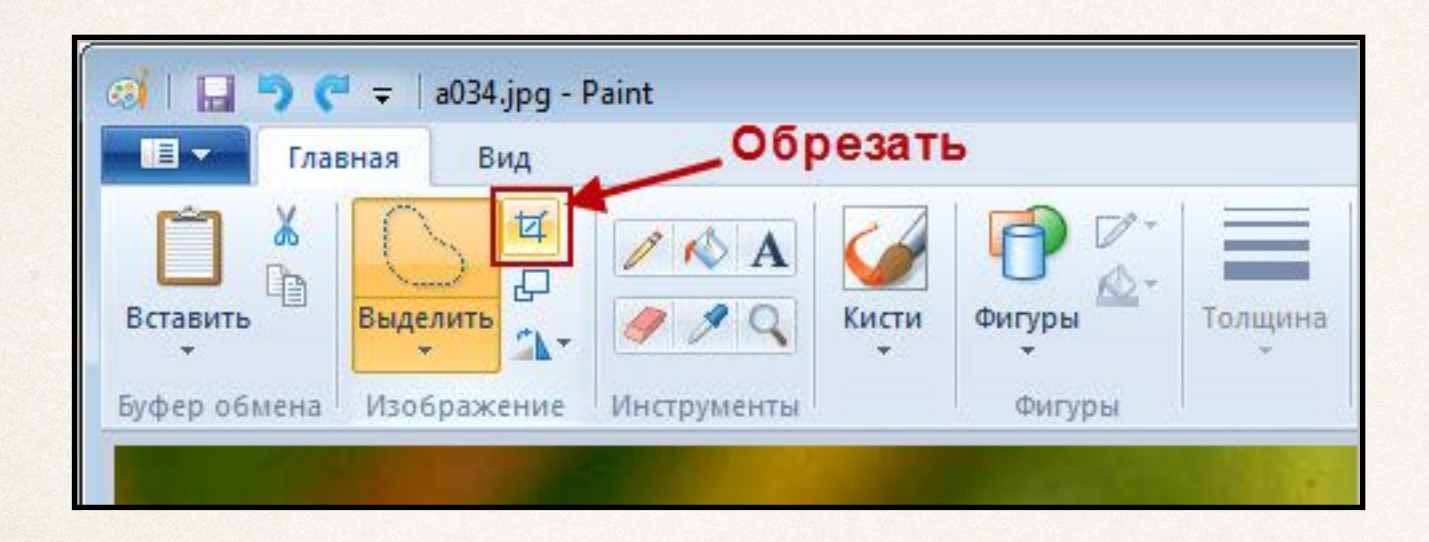

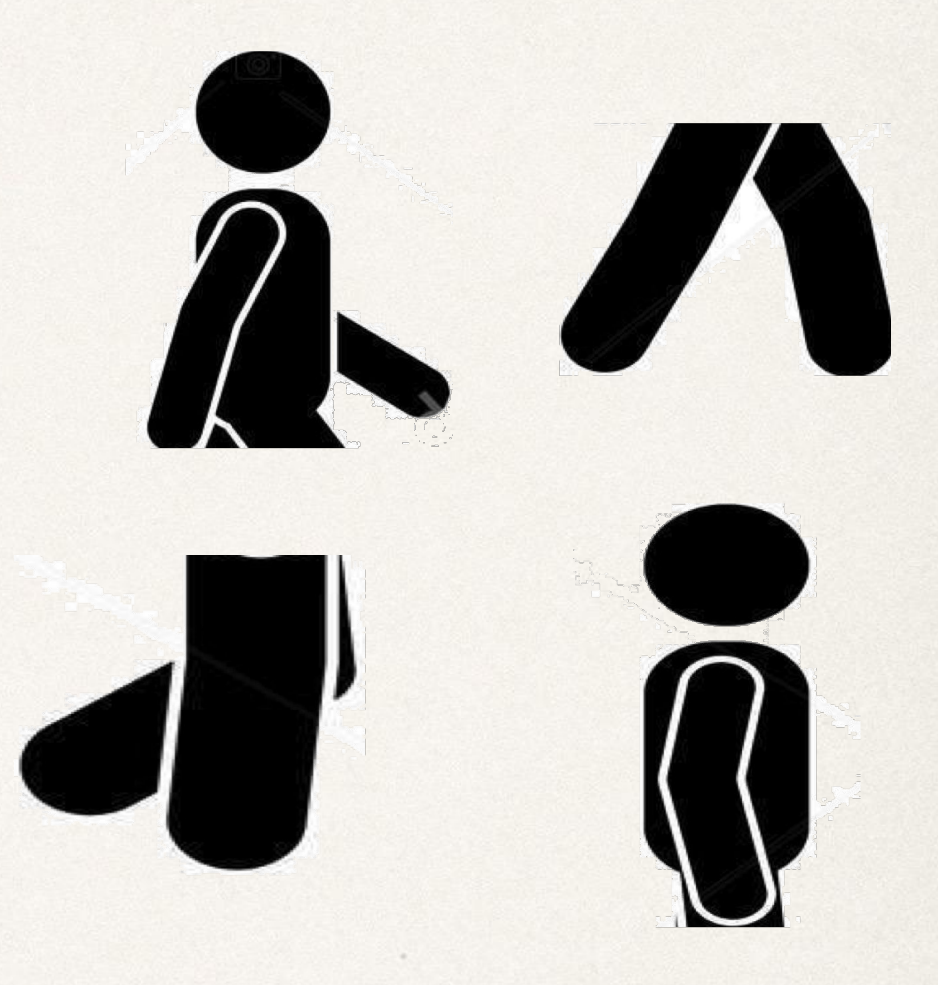

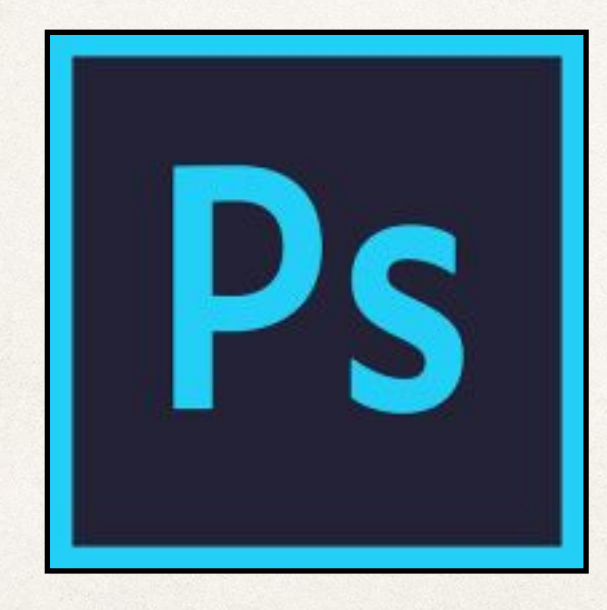

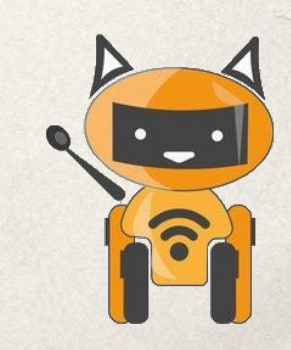

### UP & bottom

Импортируем верх нашего игрока. Ставим imagine points. Импортируем низ игрока. Создаем анимации: go, jump, stop, stand. Ко всем картинкам ставим imagine points.

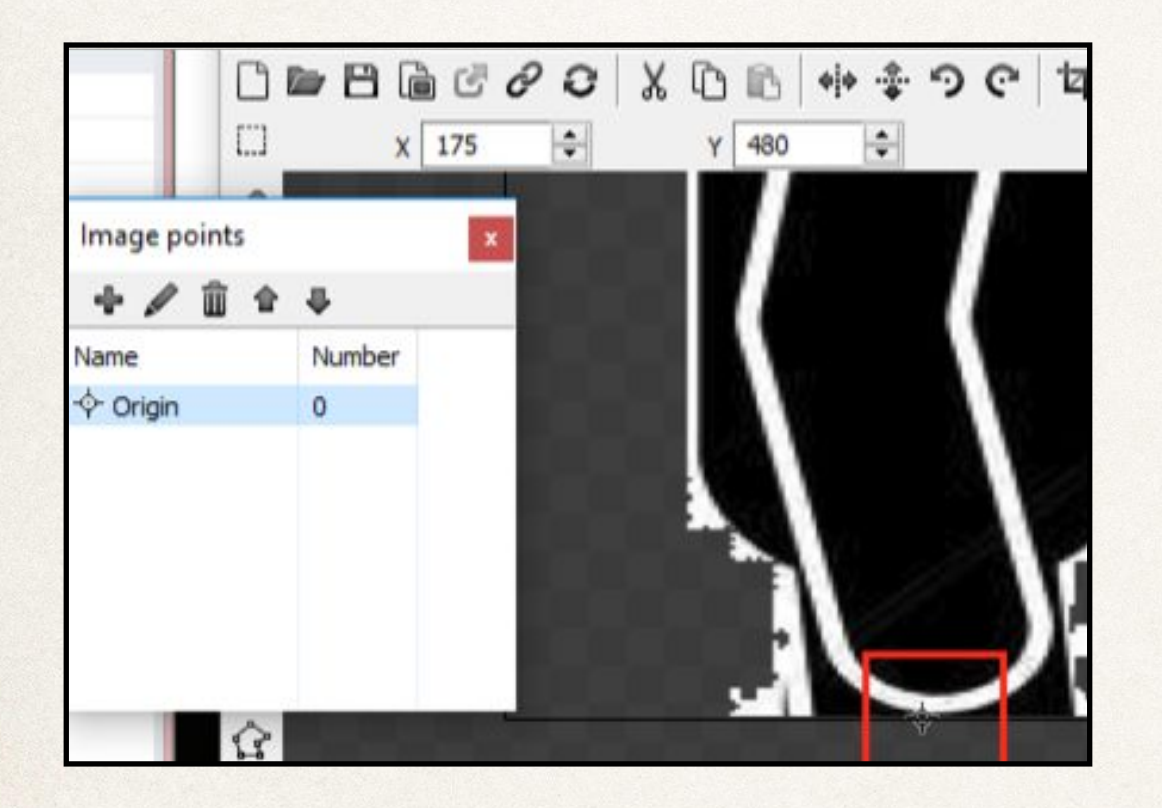

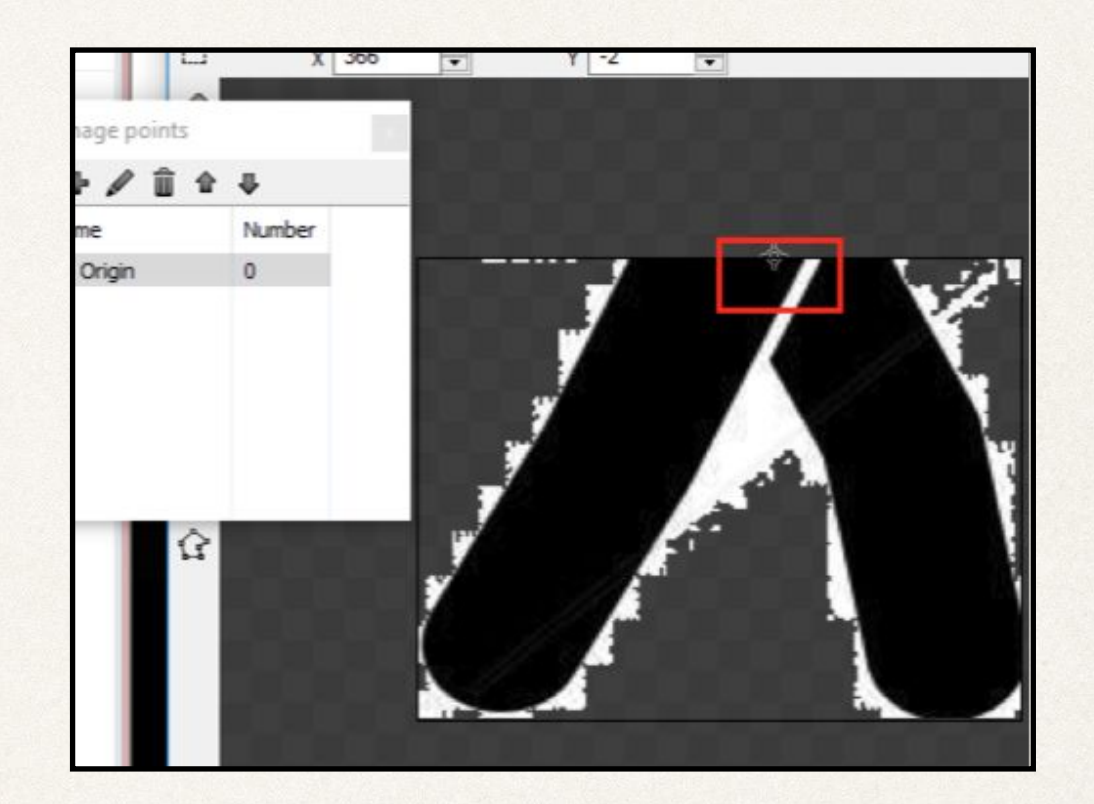

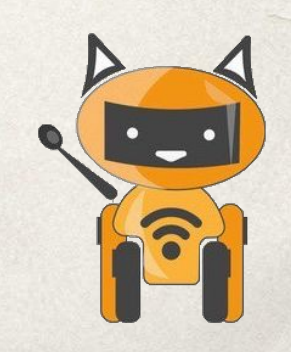

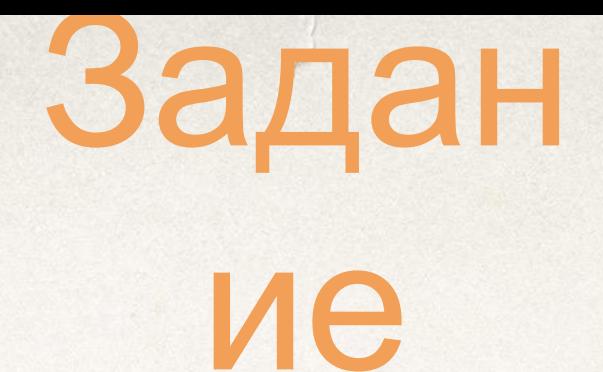

- 1. Создаем новый проект:)
- 2. Импортируем верх и низ персонажа. Не забываем ставить мнимые точки.
- 3. В event sheet делаем привязываем анимацию.
- 4. Отражение героя по нажатию «влево направо»
- 5. Установить привязку к спрайту player.

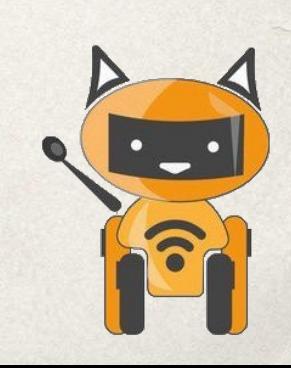

## 3

.

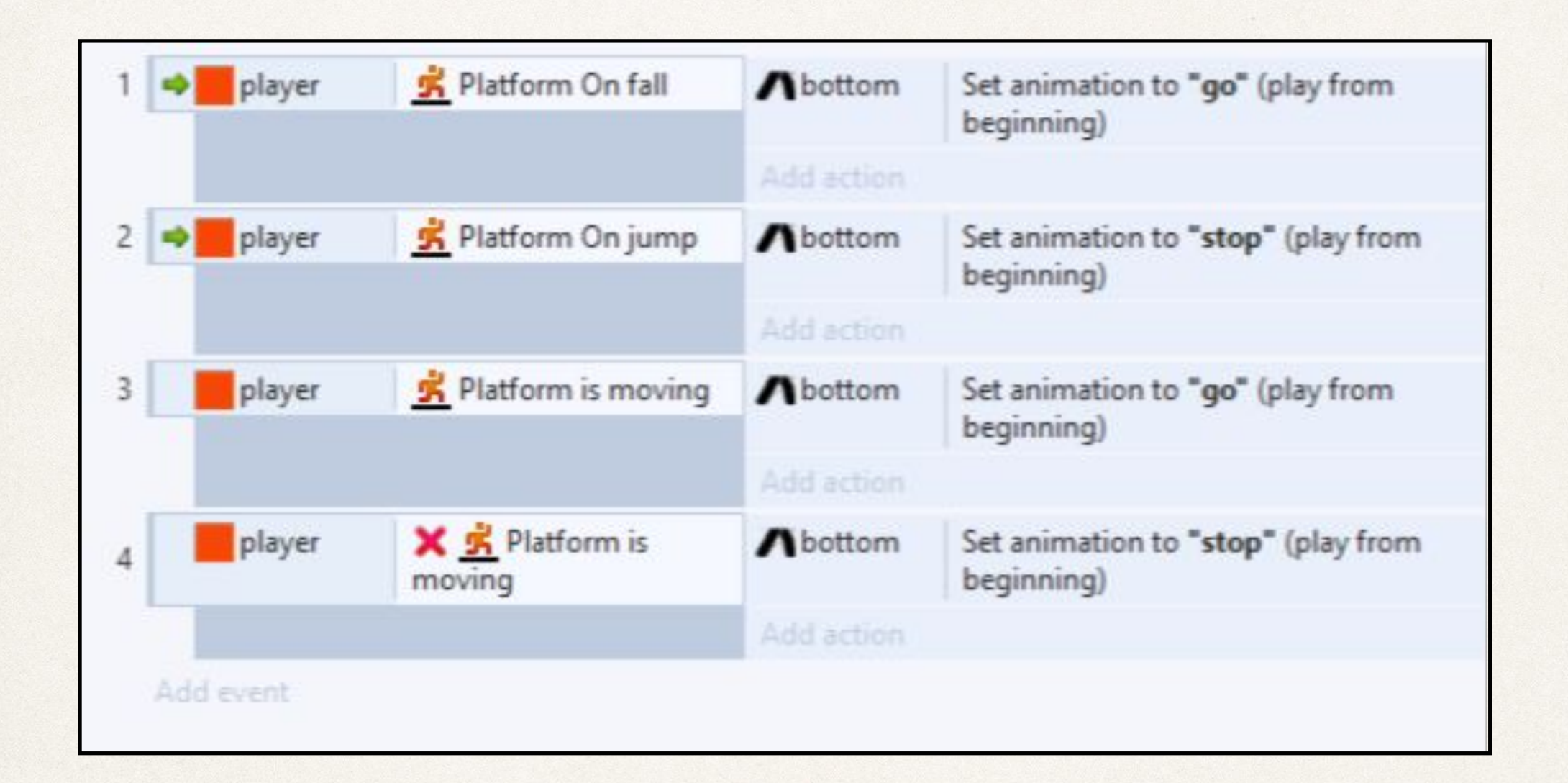

 $\epsilon$ 

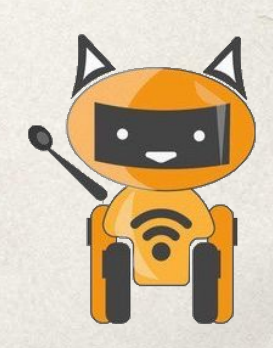

### 4

.

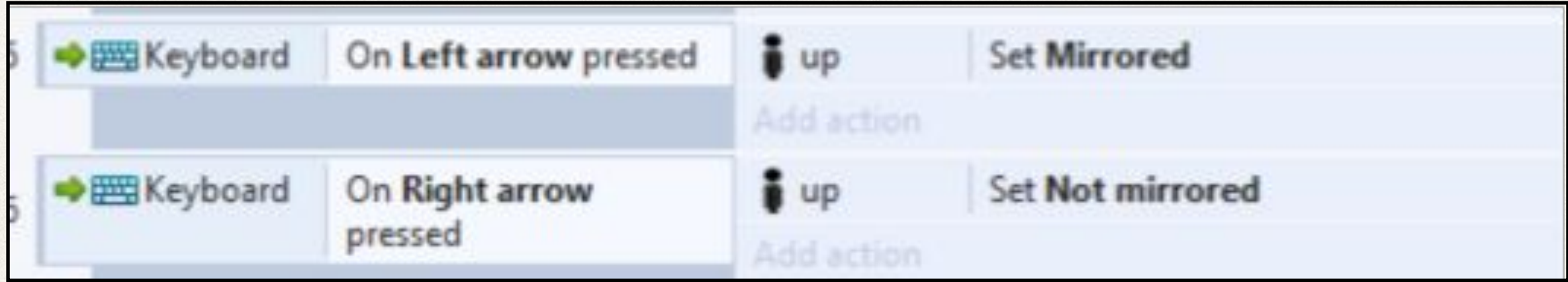

 $\epsilon$ 

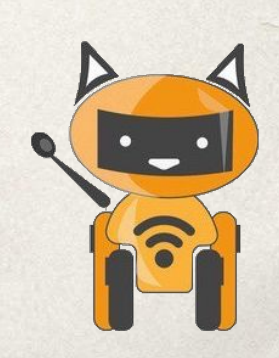

.

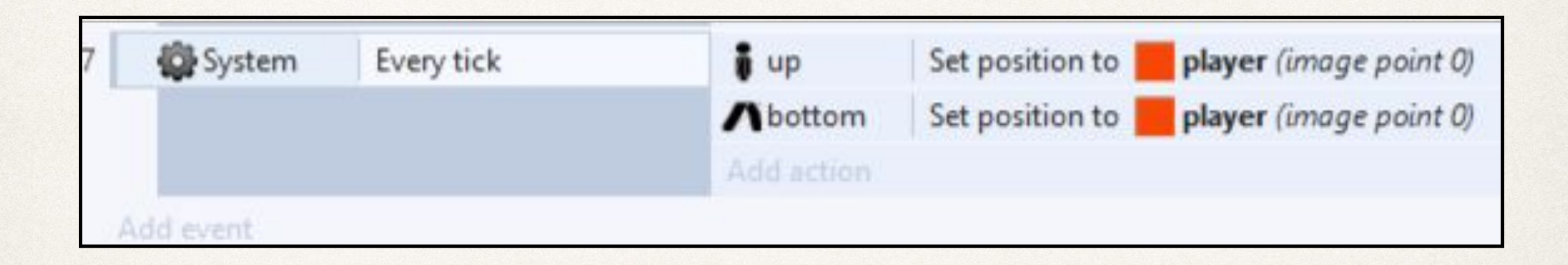

 $\frac{1}{2}$ 

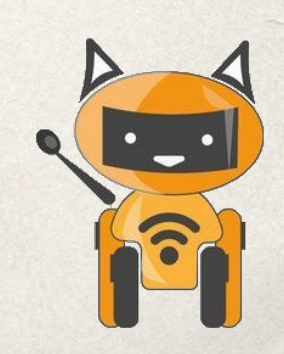

# Вопросы

- Для чего мнимые точки?
- Какие программы вы знаете для обрезки фото?

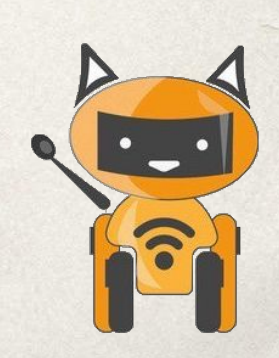